School Sharemarket Game **Portfolio page**

You can view your portfolio page by going to the Game Resources menu and selecting Portfolio.

## Portfolio summary

The portfolio summary gives you an overview of your portfolio including cash, shares and total portfolio value. You can also see the daily change of your portfolio and what your overall ranking is.

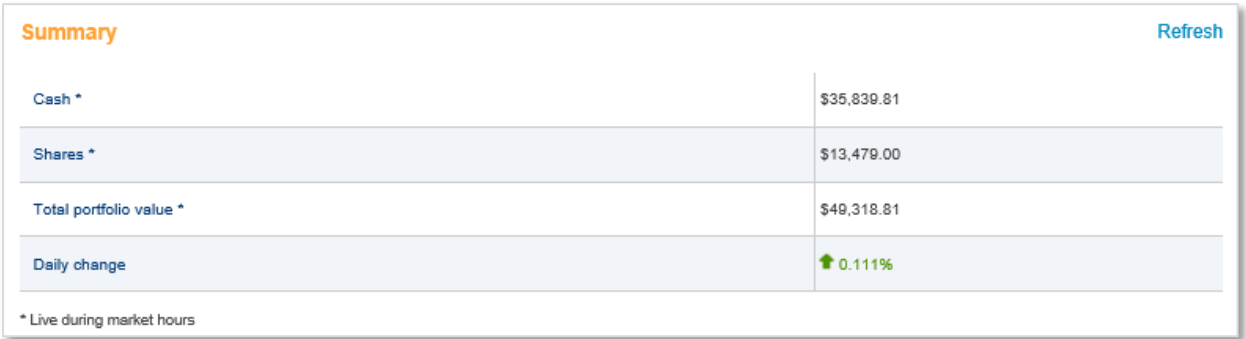

## Holdings

The Holdings section shows the stocks that you presently own in the Game – including the original buy price, the last price and the market value. You can also see whether the stocks you own are showing a profit or loss.

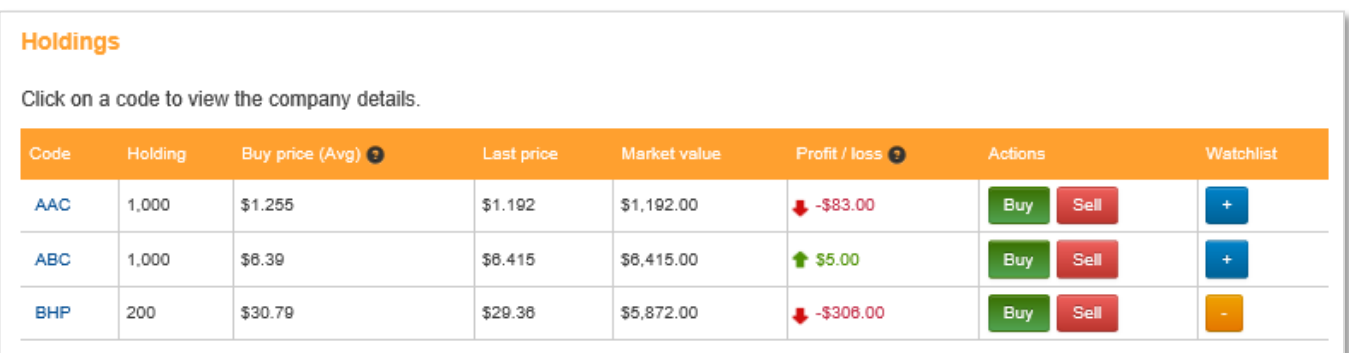

Tip: The value of your portfolio, the value of individual share holdings, last prices, as well as profits and losses are live during market hours.

In your holdings section you can also do the following:

- 1) Add a stock to your watchlist by selecting the  $\begin{array}{c} \hline \end{array}$  button.
- 2) Remove a stock from your watchlist by selecting the **button**.
- 3) If you want to buy or sell shares in a company, you can select the buy or sell button and this will take you to the Place an order page.
- 4) To view the details of a specific company, click on the ASX code and this will take you to the Company details page.

## Game performance chart

On this page, there is also a chart of your Game performance.

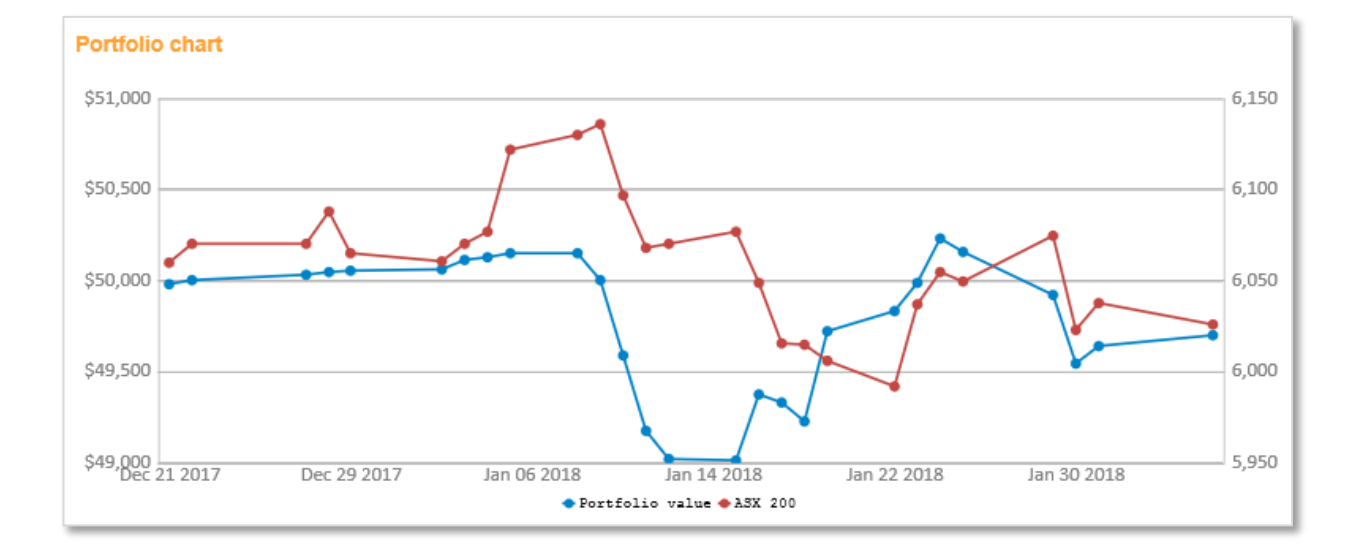